# **Acanno: Um Jogo Eletrônico de RPG com acessibilidade em LIBRAS**

**Gabriel B. da Silva Lima<sup>1</sup> , Marcos R. dos Santos<sup>2</sup> , Almir de O. Costa Junior<sup>1</sup> , Jucimar M. da Silva Jr<sup>1</sup>**

<sup>1</sup>Escola Superior de Tecnologia Universidade Estadual do Amazonas (UEA) – Manaus, AM – Brasil

<sup>2</sup>Escola Normal Superior Universidade Estadual do Amazonas (UEA) – Manaus, AM – Brasil

{gbsl.snf17, mrdsantos, adjunio[r, jjunior}@uea.edu.br](mailto:mrdsantos%7D@uea.edu.br)

*Resumo. Este trabalho relata o processo de desenvolvimento de um jogo eletrônico de RPG acessível em LIBRAS. O seu desenvolvimento segue elementos e mecânicas similares à JRPGs das décadas de 80 e 90 e está sendo desenvolvido com RPG Maker MV, Inkscape e FontForge. De modo geral, mas não se restringe, o público-alvo serão os estudantes do Ensino Fundamental (I e II) e com a possibilidade de ser um jogo acessível para alunos surdos. O processo de criação do jogo segue a metodologia ágil, iterativa e incremental.*

# **1. Cenário de uso**

Jogos eletrônicos são softwares de entretenimento que o usuário joga seguindo um conjunto de regras pré-estabelecidas, onde se tem uma condição de vitória, geralmente estabelecidas em uma série de desafios. Além disso, tem-se também uma condição de derrota, caso o jogador não consiga cumprir o objetivo estabelecido.

Existem vários gêneros de jogos, um deles é o RPG. Nesse gênero o jogador controla um ou mais personagens, fazendo favores e combatendo inimigos. O jogo é ambientando em um mundo fictício, na perspectiva de contar uma história envolvendo a luta de personagens contra um mal maior. RPG é um gênero fortemente ligado à narrativa, porém esse tipo de jogo é um desafio para pessoas surdas, já que não existem muitas opções de acessibilidade linguística em jogos com estas características [Breve 2017].

Diante desse contexto, existe a necessidade de maior difusão da LIBRAS no Brasil. De certo modo, isso possibilitaria a ampliação de acessibilidade linguística dos surdos a mais serviços prestados à sociedade, como cinemas, transporte, eventos e nas escolas e universidades [Siqueira e Aguillera 2015; Mourão, Menezes, e Netto 2019]. Embora haja um aparato legal no país que garanta o acesso desses cidadãos a todas as esferas sociais, fruto da luta da comunidade surda, como a presença de tradutores ou intérpretes de LIBRAS nas escolas, universidades, espaços de saúde, televisão, empresas públicas e privadas, shows e demais, um longo caminho ainda precisa ser percorrido para que a sociedade, de modo geral, esteja preparada para este fenômeno. Seguindo essa ideia, há uma área que ainda é pouco explorada no sentido de possibilitar

meios para que haja representatividade e identidade linguística para surdos: o entretenimento por meio dos jogos eletrônicos.

Diante desse cenário, este artigo descreve o processo de desenvolvimento de um jogo eletrônico de RPG acessível em LIBRAS, para alunos do Ensino Fundamental (I e II) e com a possibilidade de ser um jogo inclusivo para alunos surdos.

Para relatar este processo, o artigo foi organizado como segue. O desenvolvimento é apresentado na Seção 2. A apresentação do software é realizada na Seção 3. As considerações finais são apontadas na Seção 4 e, por fim, os agradecimentos Seção 5.

#### **2. Desenvolvimento**

O processo de desenvolvimento adotado foi fundamentado no modelo Incremental [Fuks, Raposo, Gerosa e Lucena 2003], sendo também o mesmo processo de desenvolvimento adotado em outros softwares para aprendizagem [Alencar, Alves e Oliveira Junior 2019; Honda e Oliveira Junior 2019].

Neste sentido, o jogo foi organizado em três etapas: 1) a idealização: concepção das primeiras ideias que surgiram para o jogo, dentre elas: quais seriam suas principais funcionalidades, a jogabilidade e a definição das ferramentas de desenvolvimento que seriam utilizadas no jogo; 2) o protótipo de média fidelidade: onde se propõe um modelo inicial do jogo, exibindo o essencial para a validação da ideia e verificando possíveis mudanças e; 3) o protótipo de alta fidelidade: etapa de desenvolvimento das funcionalidades, gameplay e design, expandindo-o até se ter o seu MVP (*Minimum Viable Product*) (Diagrama 1).

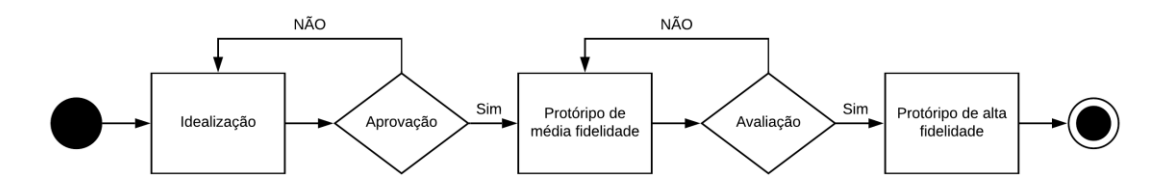

**Diagrama 1 - Modelo do processo de desenvolvimento**

• Idealização: Nessa etapa foi definida as funcionalidades, as ferramentas, o processo de desenvolvimento do software, o público-alvo e como o jogo atenderia a acessibilidade buscada no projeto. Foram realizadas pesquisas para embasamento teórico e foi desenvolvido um protótipo visual mostrando como o jogo se apresentaria.

Sua aprovação foi realizada a partir da análise das ferramentas escolhidas, da integração da LIBRAS e como ela se relaciona com as funcionalidades do jogo. Além disso, realizou-se um mapeamento para verificar como o conteúdo do jogo se adequaria ao seu público-alvo. Com as observações apontadas, a idealização foi reorganizada até ser aprovada.

• Protótipo de média fidelidade: nesta etapa, foram desenvolvidas as primeiras telas do jogo. Inicialmente, foi utilizado o *Inkscape* para a criação dos caracteres e o *FontForge* para a montagem e acabamento das fontes. Em seguida, foi utilizado o RPG Maker MV como motor para a criação do jogo e utilização das fontes. Aqui a principal preocupação era validar como a LIBRAS se apresentaria durante as interações do jogo. As imagens utilizadas foram fornecias pelo próprio RPG Maker MV em seu pacote de instalação.

Sua aprovação se sustentou na principal funcionalidade do jogo e sua diferenciação dos demais RPGs: a exibição da língua de sinais. Foram discutidos como os sinais e suas traduções seriam exibidos e configurações de acessibilidade, além da validação dos sinais, corrigindo qualquer erro encontrado nas mensagens. Por fim, também foi realizada uma verificação dos aspectos da *gameplay* e como o jogo se comportaria com as mecânicas apresentadas.

• Protótipo de alta fidelidade: nesta etapa, o protótipo de tela foi expandido, contendo mais interações e mapas, com conversas que se assemelham mais a uma conversa informal. Além disso, houve a adição de inimigos, áreas de combate, itens, armas e cinemáticas, tudo isso seguindo as orientações apresentadas na aprovação do protótipo de média fidelidade.

# **2.1. Ferramentas Utilizadas**

Para o desenvolvimento do projeto, foram utilizadas três ferramentas principais:

*RPG Maker MV*: Engine especializada em criação de RPGs baseados em turnos, com essa ferramenta é possível montar os mapas, decorá-los e interconectá-los, criar personagens e seus sistemas de progressão, personalizar as batalhas, itens, equipamentos, usar sequência de gatilhos; além de ser totalmente compatível com plugins criados tanto oficialmente, quanto pelos usuários. Ele é baseando na linguagem *javascript* e permite a criação de comandos personalizados.

*Inkscape*: Programa gratuito que permite a criação de desenhos vetoriais, similar ao Illustrator. Com ele foi possível criar os caracteres que irão compor as fontes do jogo.

*FontForge*: Aplicação usada para a montagem e criação da fonte. Com esta ferramenta, foi possível colocar todos os desenhos já desenvolvidos em espaços correspondentes aos caracteres especiais, podendo-se configurar a altura e largura da fonte, o espaçamento entre os caracteres, além de outras configurações. Por questão de compatibilidade e de redução de espaço necessário, as fontes são criadas em *.ttf*, que é um formato mais antigo, porém mais leve e compatível com o *RPG Maker MV*.

# **2.2. Conceitos e Definições**

#### **2.2.1. RPG**

RPG ou *Role-Playing Game* (Jogo de Interpretação de Papéis) é um gênero de jogo em que o jogador controla um ou mais personagens e o evolui durante a progressão do jogo. Essa progressão é feita por meio de uma história que busca contar a saga do herói dos personagens para resolver um problema maior. O primeiro RPG registrado no mercado foi *Dungeons & Dragons*.

Os RPGs eletrônicos buscam reproduzir esse efeito de progressão com o jogador controlando os personagens durante uma história, progredindo-os e evoluindo-os conforme batalham contra os mais diversos inimigos, a aleatoriedade dos dados era

traduzida nos encontros aleatórios durante a campanha e no quanto de dano o jogador poderia infligir nos adversários a cada golpe. Os jogos mais antigos possuíam batalhas em turnos onde você escolhia uma ação específica que um personagem teria, assim como os inimigos. Depois foram criados jogos onde a mecânica de batalha focava mais na ação imediata (apesar de ainda terem jogos que se mantem fieis às mecânicas antigas). Eventualmente, jogos como a série *Dragon quest* e *Final Fantasy* se popularizaram, popularizando também o gênero.

# **2.2.2. NPC**

NPC ou *Non-player Character* são personagens não jogáveis na campanha do jogo e possuem o papel de complementar o mundo do jogo, tornando-o mais real, mais convincente. Nos tabuleiros eles são criados pelo narrador para diversas finalidades, tais como apenas criar uma interação com o mundo do jogo ou até ajudar na progressão dos personagens. Nos jogos eletrônicos, eles são representados por bonecos que se movem ou não e podem ser interagíveis com o personagem.

NPCs são um elemento importantíssimo para o *storytelling* do jogo pois, junto com o cenário, eles ajudam a contar a história, sua progressão e o contexto em que o jogador está empregado. Eles fazem isso por meio de elementos visuais (aparência, roupas, atitudes) e textuais (textos que aparecem durante a interação do jogador).

# **2.2.3. LIBRAS**

A LIBRAS (Língua Brasileira de Sinais) é uma forma de comunicação e expressão, com estrutura gramatical própria, em que o sistema linguístico de natureza visual-motora constitui um sistema linguístico de transmissão de ideias e fatos, oriundos de comunidades de pessoas surdas do Brasil. Sendo reconhecida por lei [BRASIL 2002], ela possui o mesmo estatuto que outras línguas oralizadas ou sinalizadas [Schlünzen et al. 2020].

Essa língua se diferencia da Língua Portuguesa por causa da sua modalidade a princípio, pois se trata de uma língua visual-espacial que é produzida pelas mãos, movimentos e expressões faciais e corporais e captada pela visão, já a Língua Portuguesa é uma língua oral e auditiva. LIBRAS é a língua oficial da comunidade surda brasileira, a qual é composta por surdos e ouvintes (intérpretes de Libras, professores de surdos, família e etc.).

#### **2.3. Processo de Implementação**

Para a criação do jogo, primeiro foi pensado na história do jogo, assim como protagonistas e vilões. Foi criada uma base da história que futuramente seria incrementada com novos elementos, tais como acontecimentos ou novos personagens.

Com o que já tinha sido criado da história, foi pensado nos cenários iniciais do jogo: a vila do personagem principal, casas e NPCs (junto com suas falas, movimentações e ações). Foram utilizados os *tilesets* (conjuntos de imagens pequenas que podem ser usadas juntas para montar os cenários do jogo) que vêm na instalação do RPG Maker MV.

#### **2.3.1. Da Acessibilidade em Libras**

Após a criação dos mapas, seus elementos e os NPCs, foi realizado um levantamento de todas as palavras e termos utilizados nas falas. Em seguida, realizou-se uma pesquisa sobre as traduções dessas falas em LIBRAS para que pudesse ser construída uma base de dados com essas traduções. Após a coleta dessas informações, elas foram manipuladas através do software *Inkscape* para que fosse possível realizar desenhos vetoriais (baseados em cálculos matemáticos e que não perdem resolução) dessas traduções.

Em seguida, obteve-se a supervisão de um profissional em LIBRAS, buscando validar os sinais, apontar erros de tradução e ajudar na transcrição de novas frases e diálogos, além da escolha lexical em caso de regionalização. Para os sinais apontados pelo profissional seguiu a mesma linha do modelo anterior: desenhar vetorialmente os sinais novos.

De modo geral, foram criadas 16 expressões faciais para cada sinal, justamente para indicar diferentes emoções, tais como: felicidade, tristeza, medo, raiva, susto etc. Após este processo, eles foram carregados no *FontForge,* para que fosse criado uma fonte *unicode* a partir dos sinais. Neste sentido, cada um deveria preencher o espaço de um caractere especial. Todavia, pelo fato desses sinais não serem representáveis e associáveis em um teclado normal, uma lista de caracteres foi elaborada para que fosse possível copiar e colar no jogo e ter sua exibição durante a jogatina.

# **3. Apresentação do Software**

Ao iniciar o jogo, é apresentada a tela inicial onde estão dispostas as opções de começar o jogo, carregar jogo salvo, créditos e opções (Figura 1). Aqui o jogador controla Lordael, um jovem que está prestes a fazer o último teste para realizar finalmente o seu sonho , ser um guerreiro do reino de Magga. Ao passar em sua última prova e se tornar um guerreiro, sua primeira missão é parar um grupo de saqueadores da vila de Oth. Lordael consegue pará-los, porém testemunha o que parece ser uma invasão de um outro reino, Lordael é capturado e levado como prisioneiro até o reino de Krigare.

Lá, Lordael descobre que esse reino desenvolveu, em segredo, tecnologias de guerra e que eles planejavam invadir todos os outros reinos e saquear suas fontes de energia: os cristais incandescentes (pedras mágicas cujo poder é a origem para o nascimento da vida na terra). Após incitar uma revolta generalizada, Lordael escapa e foge para longe e agora seu principal objetivo é convencer os reinos a se unirem contra um mal maior: o reino de Krigare e seus planos de dominar o mundo.

Ao escolher novo jogo, um diálogo é iniciado com as expressões em português e uma tradução simultânea em LIBRAS também é apresentada. A maioria das ações do jogo podem ser feitas apertando na tela aonde deseja ir ou interagir, isso serve tanto para se deslocar pelo jogo quanto para interagir com npcs ou objetos pela cena. Para acessar o menu do jogo (Figura 3a) ou voltar na opção anterior, deve-se apertar na tela usando dois dedos. Ao apertar em voltar no celular, uma mensagem aparece perguntando se deseja sair do jogo, caso concorde, o jogo é fechado, caso discorde, o jogo prossegue.

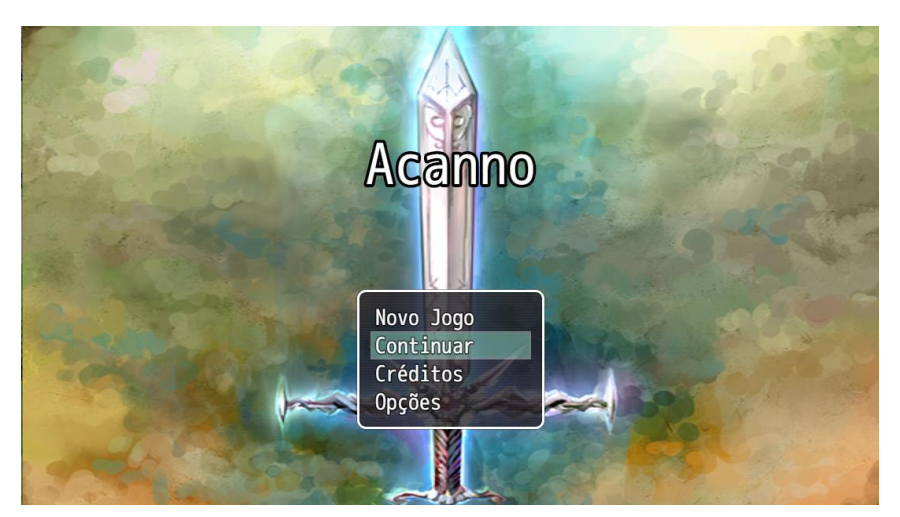

**Figura 1. Tela inicial do jogo**

A cada interação realizada durante o jogo, uma caixa de mensagem é exibida na tela. Esta tela poderá apresentar um diálogo, um pensamento ou a descrição de algum acontecimento. São nessas caixas de mensagem que são apresentados os sinais em LIBRAS (Figura 2).

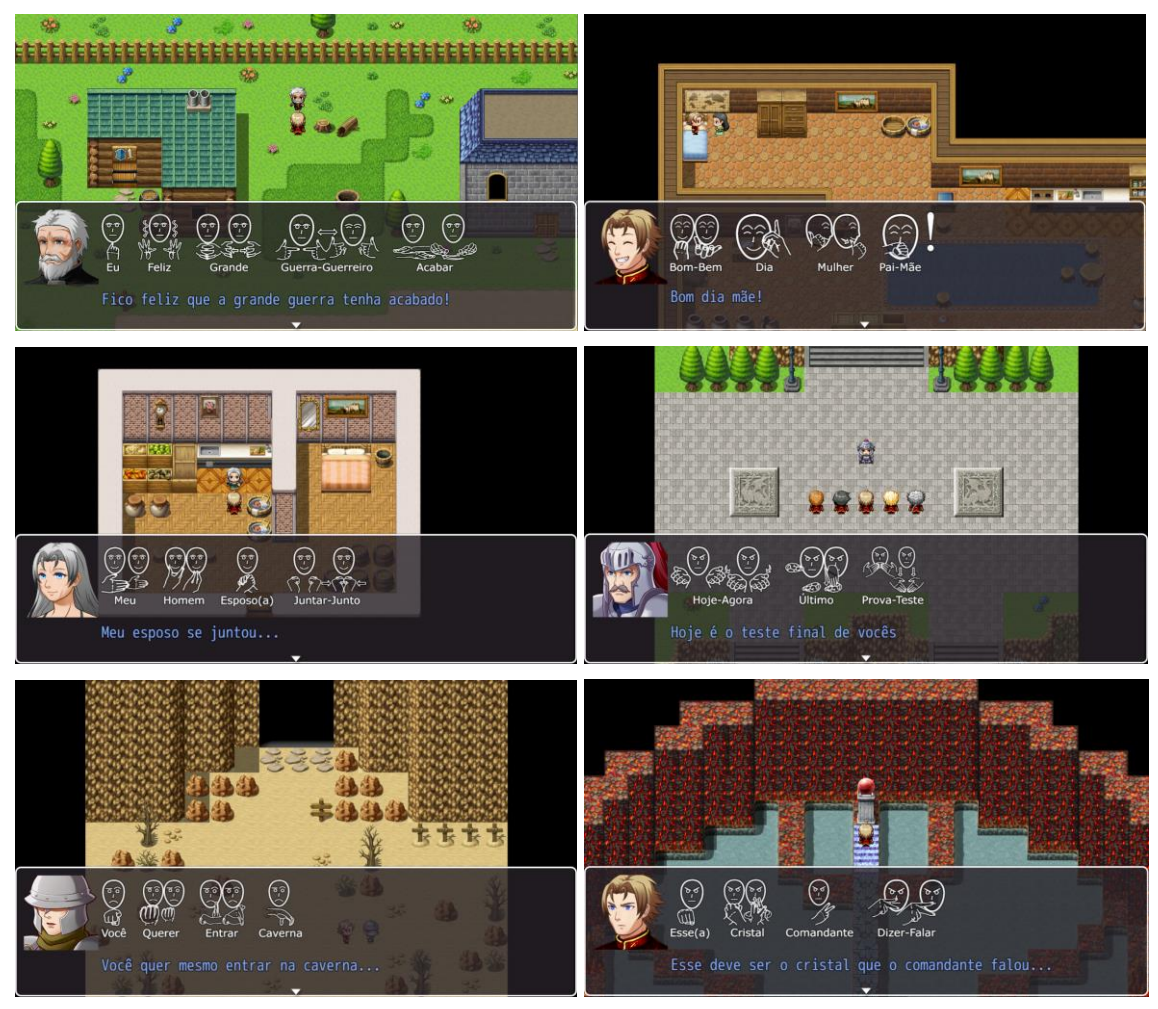

**Figura 2. Telas do jogo exibindo caixas de mensagens**

Ao apertar a tela com dois dedos, o usuário poderá ter acesso ao menu do jogo (Figura 3a). Nele é possível observar os personagens que o jogador possui controle no momento, suas habilidades e *status*, assim como os itens que eles carregam. As opções apresentadas na tela inicial do jogo (Figura 1) também podem ser encontradas neste menu. Além disso, estão disponiveis as opções 'Salvar' e 'Fim de Jogo'.

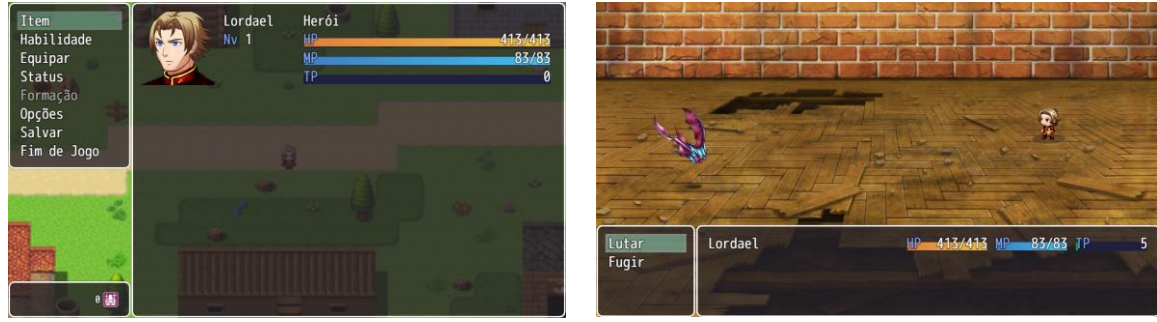

**(a) Menu do jogo (b) Tela da batalha do jogo**

#### **Figura 3. Menu do jogo e tela da batalha do jogo**

Ao entrar em batalha, uma nova tela é apresentada. Nela o(s) personagem(s) estão dispostos à direita e o(s) inimigo(s) à esquerda. Na tela estão disponiveis as opções de lutar ou fugir (Figura 3b). Caso o usuário deseje lutar, pode-se usar um ataque normal, uma defesa, magia ou um item que esteja carregando. Ao vencer a batalha pode-se receber ouro, experiência e a chance de receber algum item ou equipamento. Caso perca, o jogo acaba, sendo necessário recarregar o último salvamento. A experiência conquistada nas batalhas, permite que o usuário possa evoluir seu personagem, ficando mais forte e desbloqueando novas habilidades.

Neste momento, algumas mensagens ainda não possuem a tradução completa em LIBRAS ou possuem alguma inconsistência nos sinais. Devido ao grande número de termos, palavras e diálogos no jogo, estas informações estão sendo validadas sistematicamente por um profissional em LIBRAS. Assim, quando finalizado, será possível expandir ainda mais o jogo, com uma maior garantia de que os sinais apresentados coincidem com a mensagem e seu contexto.

Um vídeo contendo a *gameplay* do jogo, pode ser acessado através deste link: https://youtu.be/OvQ28Z9d6Kc

#### **4. Considerações finais**

A comunidade surda ainda busca meios para que suas especificidades sejam melhor atendidas e respeitadas socialmente. Apesar de todas as conquistas, um longo caminho ainda precisa ser percorrido, visto que, aos olhos da história, toda essa discussão ainda é recente. Nesse contexto, esse projeto busca atender essa necessidade de acessibilidade linguística em uma área ainda pouco explorada, o entretenimento por meio de jogos eletrônicos.

O jogo ainda será expandido, na perspectiva de abranger uma história inteira e incluir a possibilidade de missões secundárias. Além disso, serão incluídos mais sinais, mais diálogos, novos mapas, personagens e interações que o jogador poderá realizar.

Diante do atual cenário instaurado pela pandemia da Covid-19, o jogo ainda não pôde ser validado em termos da *gameplay* e usabilidade, porém, o jogo tem sido

validado por um especialista na área de desenvolvimento de jogos e por um especialista no ensino de LIBRAS.

### **5. Agradecimentos**

Os autores agradecem ao LUDUS Lab. e a Universidade do Estado do Amazonas (UEA) pela ajuda na elaboração do artigo. Os resultados desse trabalho foram publicados por meio das atividades de pesquisa e desenvolvimento do Projeto ARKADE, financiados pela TRANSIRE FABRICAÇÃO DE COMPONENTES ELETRÔNICOS LTDA, com o suporte da SUFRAMA sobre os termos da Lei Federal No 8.387/1991.

# **Referências**

- Alencar, L., Alves, L. F., & Junior, A. C. (2019, Novembro). Caminho Binário: um objeto de aprendizagem para codificação binária. In *Anais dos Workshops do Congresso Brasileiro de Informática na Educação* (Vol. 8, No. 1, p. 1217).
- BRASIL. Lei nº 10.436 (2002). Dispõe sobre a Língua Brasileira de Sinais LIBRAS e dá outras providências. https://bit.ly/2DEtP6C.
- Breve, G. (2017, Novembro). A indústria dos games não liga muito para os surdos. https://bit.ly/30Ga1co.
- Fuks, H., Raposo, A. B., Gerosa, M. A., & Lucena, C. J. P. (2003). Do modelo de colaboração 3c à engenharia de groupware. Simpósio Brasileiro de Sistemas Multimídia e Web–Webmedia, 0-8.
- Honda, F., & Junior, A. (2019, Novembro). Liga ou Desliga? Um software educacional para o aprendizado de Sistemas Digitais. In *Anais dos Workshops do Congresso Brasileiro de Informática na Educação* (Vol. 8, No. 1, p. 1210).
- Mourão, A., Menezes, C., Lopes, A., & Netto, J. F. (2019, Novembro). APP MIDOAA: Objeto de Aprendizagem Acessível para Apoiar Estudantes com Deficiência Auditiva. In Anais dos Workshops do Congresso Brasileiro de Informática na Educação (Vol. 8, No. 1, p. 1140).
- Schlünzen, Elisa T. M., Benedetto, Laís dos S. Di, Santos, Danielle A. do N. dos. (2012). O que é LIBRAS? - volume 11 - D24 - Unesp/UNIVESP - 1a edição 2012 graduação em Pedagogia. https://bit.ly/31l32Vb, Julho.
- Siqueira, M. D. G. S., & Aguillera, F. (2015). Modelos e diretrizes para uma educação inclusiva: revisão de literatura. Revista Educação Especial, 28(52), 281-294.